**Dexway. Guia d'inici per a l'anglès, l'alemany, el francès i l'italià**

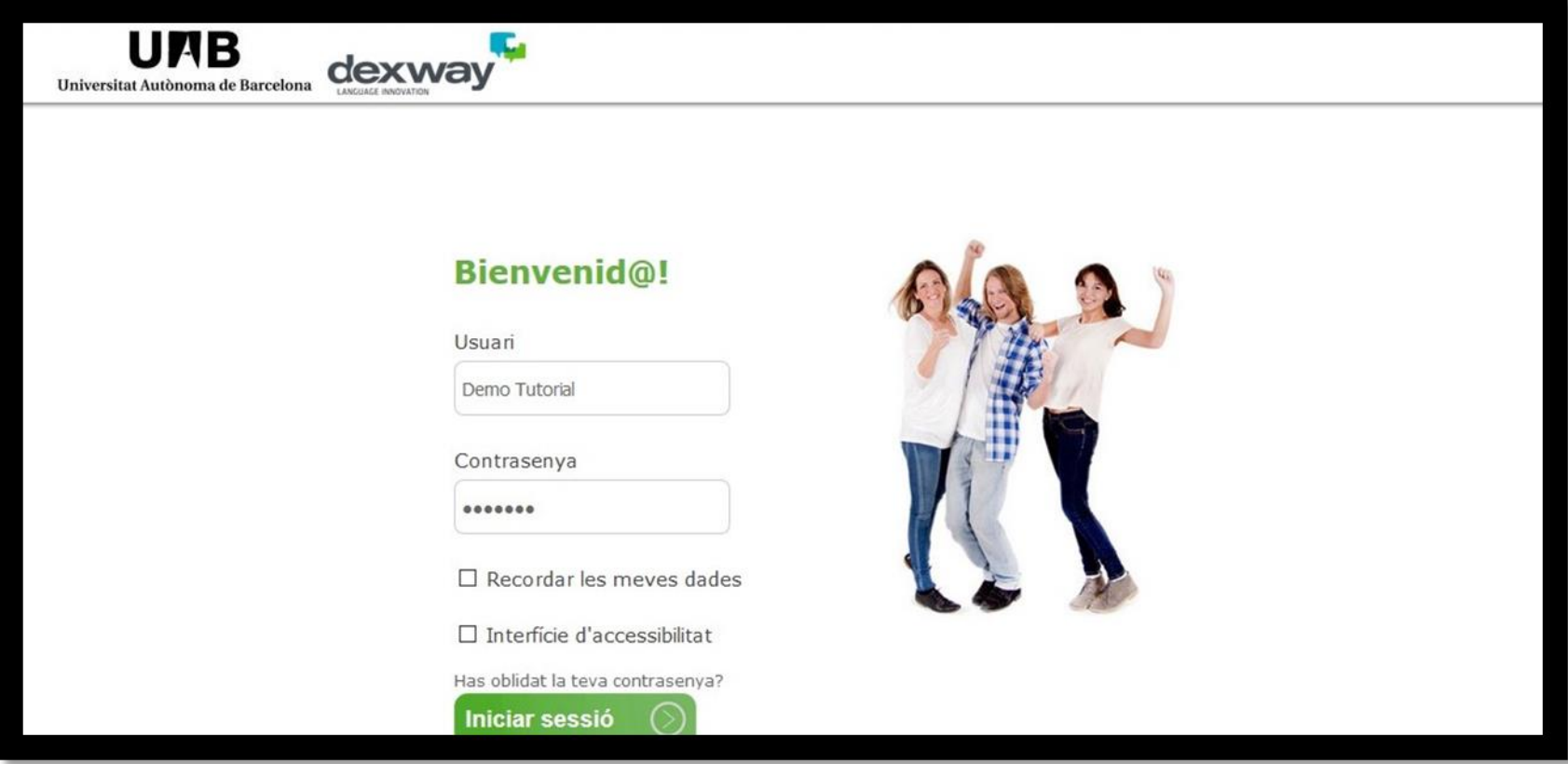

Per accedir a la plataforma has d'escriure el nom d'usuari i la contrasenya.

Apareixerà el curs al qual estàs matriculat i hauràs de clicar-hi.

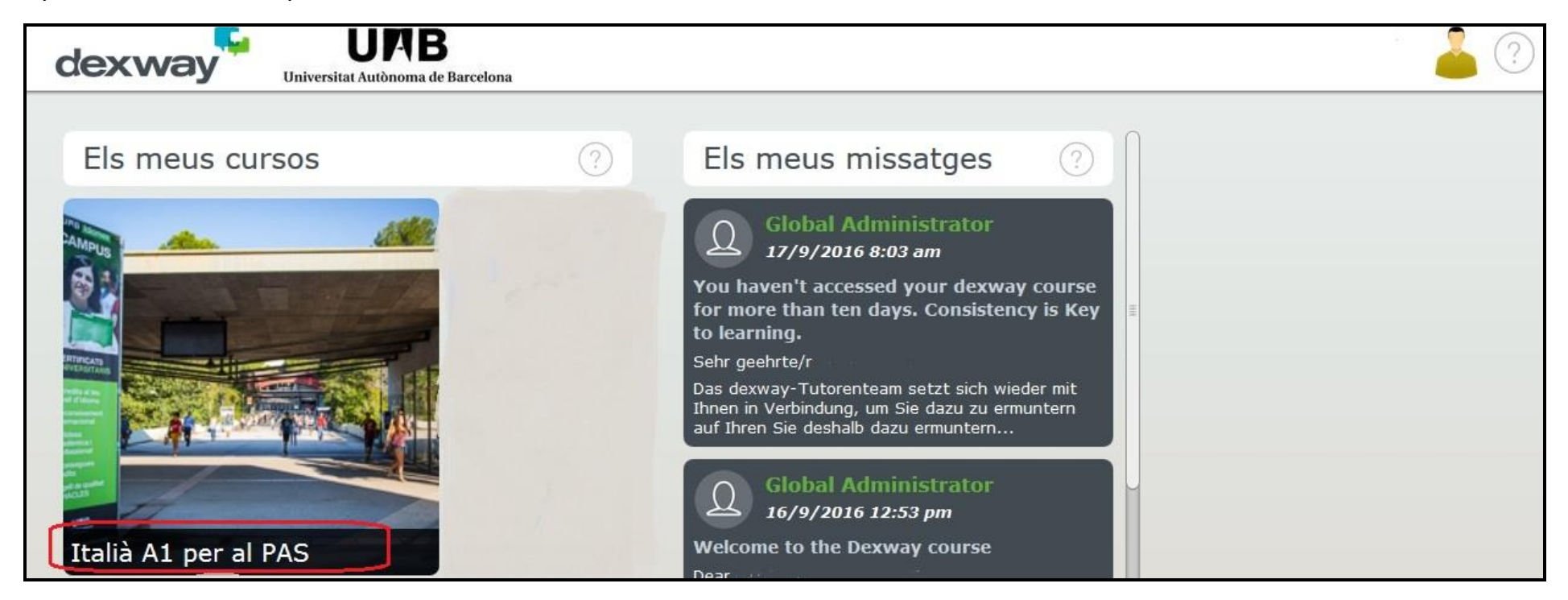

El nombre d'hores previstes per a les activitats d'aprenentatge del material de Dexway en els mòduls de cada idioma i nivell és el següent:

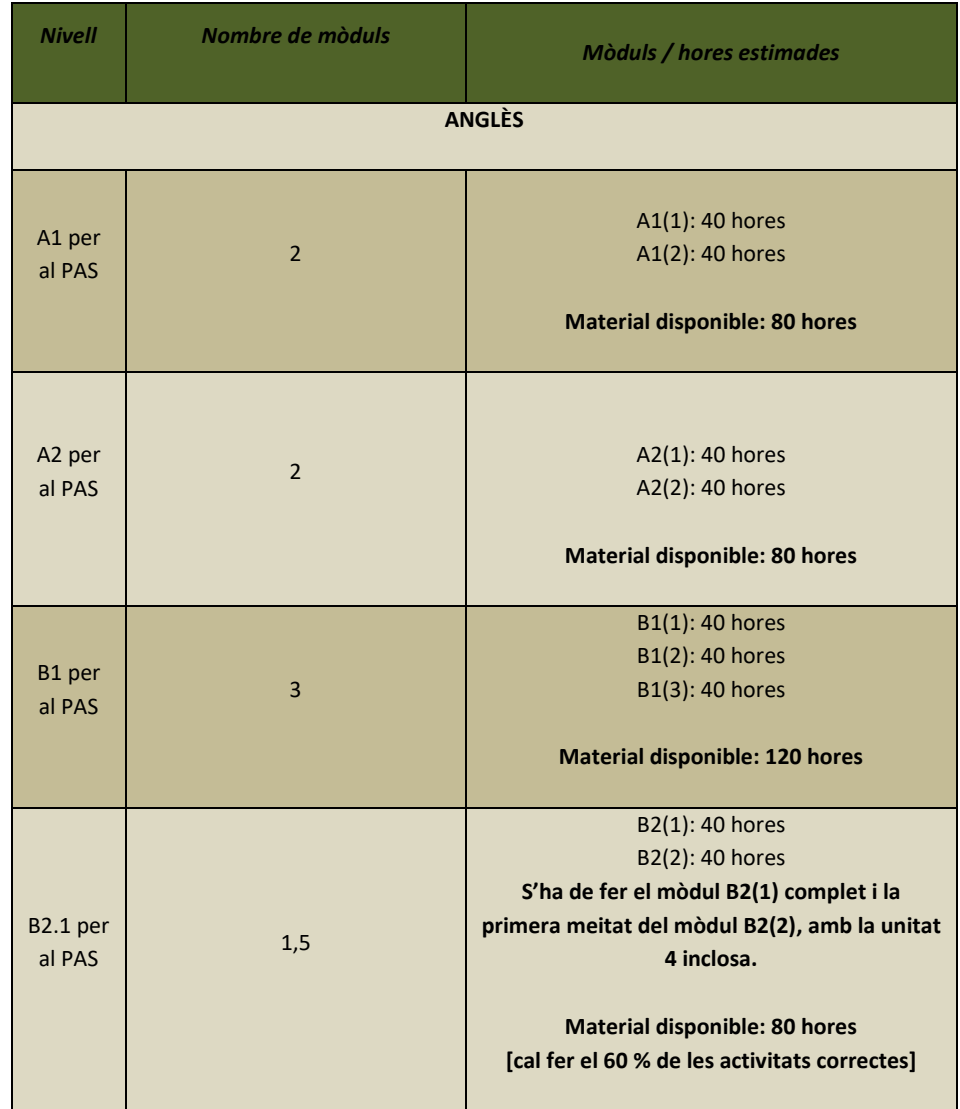

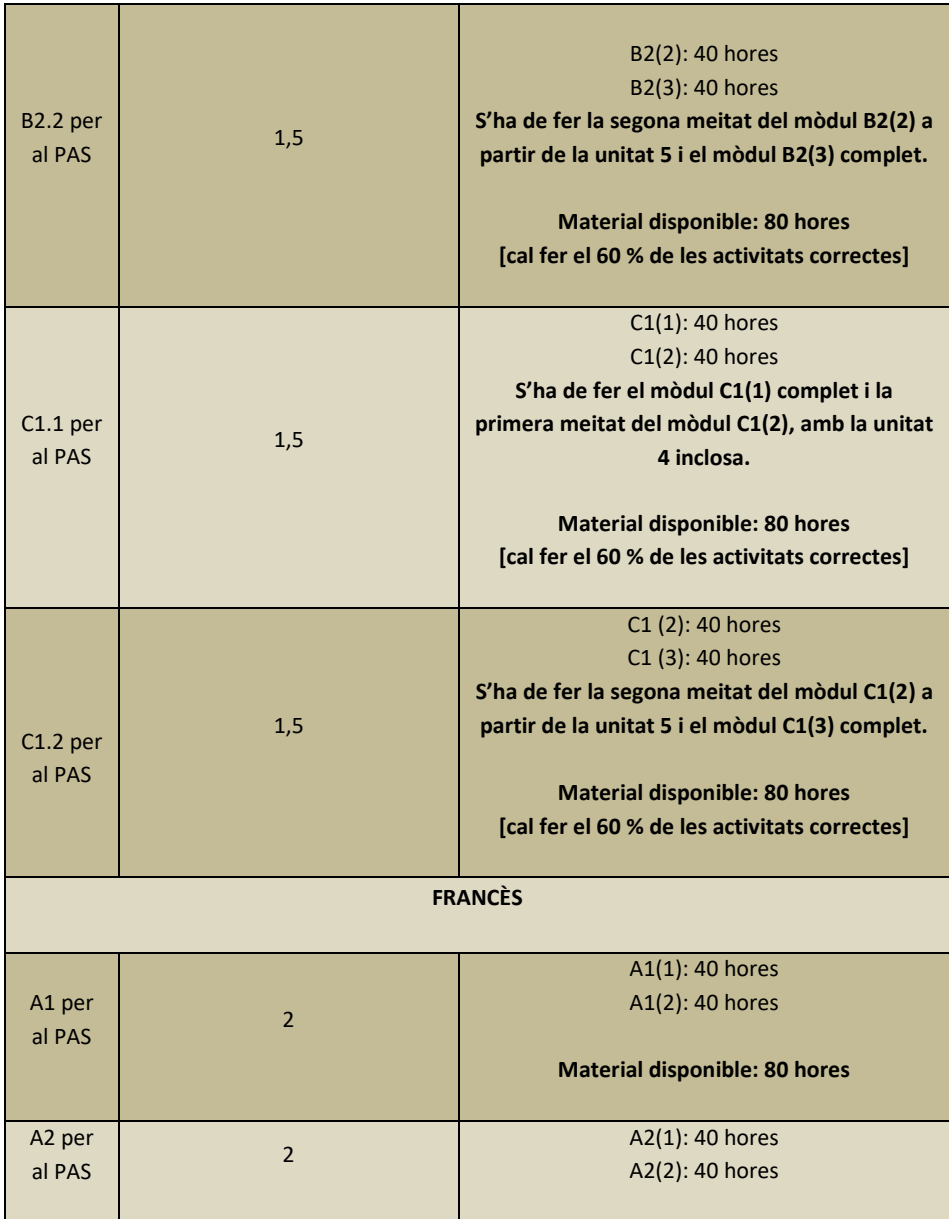

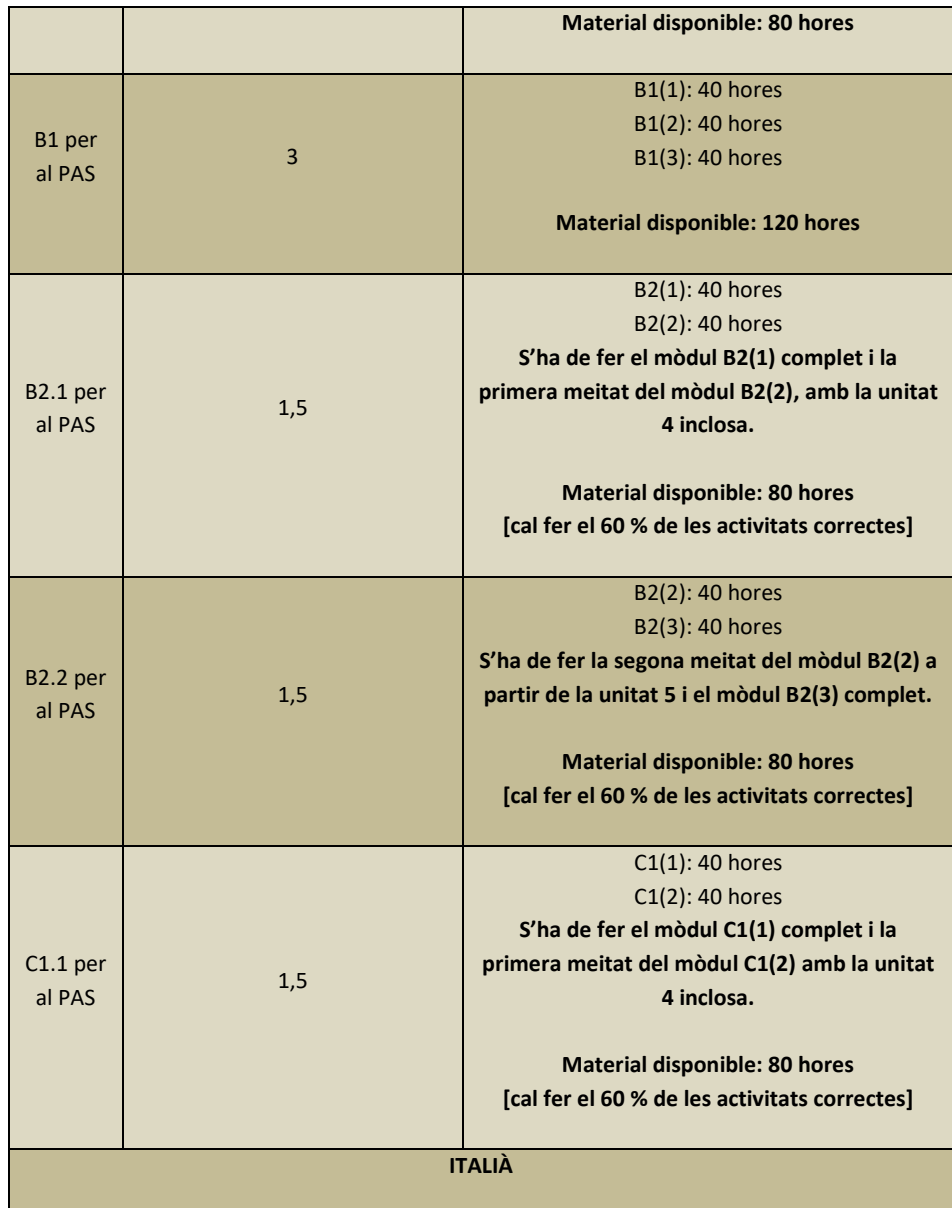

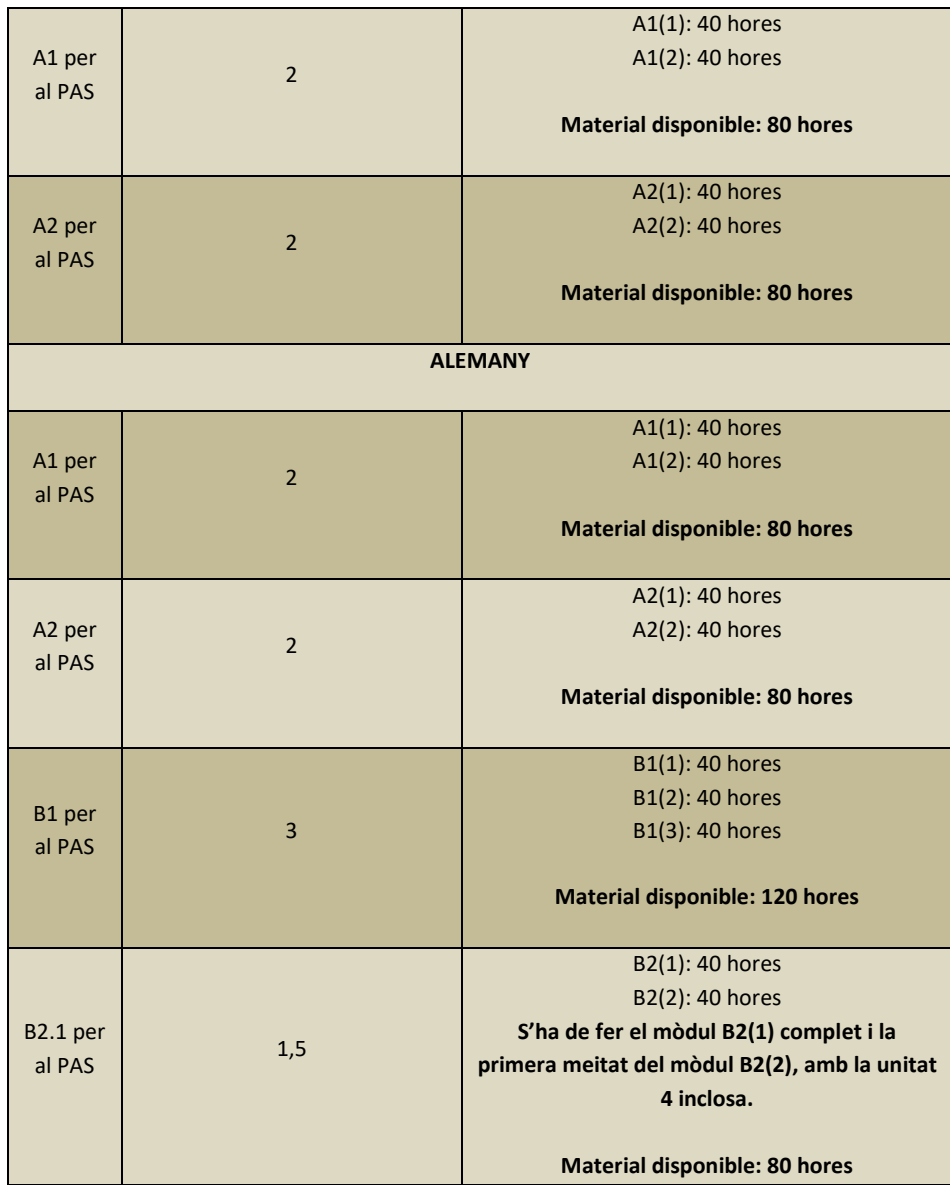

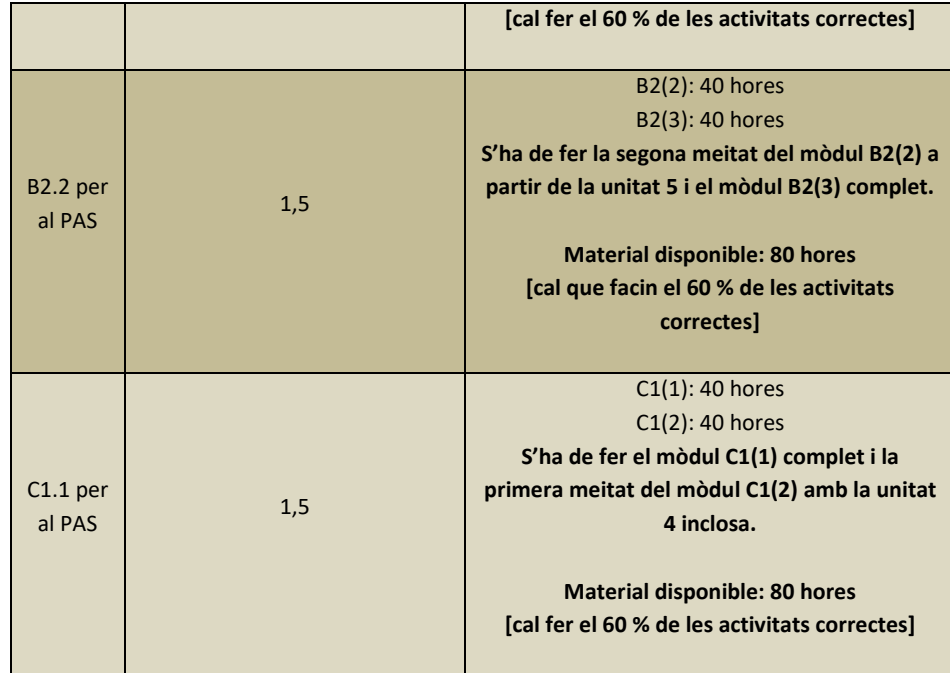

Per sol·licitar la compensació corresponent, cal haver treballat a la plataforma 60 hores i haver resolt correctament el 80 % de les activitats (60 % en el cas dels nivells B2.1, B2.2, C1.1 i C1.2). Vegeu més informació al document *Condicions del Programa de Formació en Llengües 2020-2021*, publicat a *intranet PAS/ formació/ oferta formativa vigent/oferta formativa en llengües*.

A la banda esquerra trobaràs "El meu curs" amb informació del percentatge de la feina feta, el percentatge de les activitats completades correctament, la data de fi de la formació i les hores invertides en la formació. Pots personalitzar el "Planificador d'estudi", t'ajudarà a mantenir el ritme d'estudi. A "Estadístiques" podràs veure el percentatge realitzat dels diversos tipus d'activitats. A "Objectius" hi ha l'índex dels temes que treballaràs a les lliçons, des d'aquí pots consultar la gramàtica del curs (excepte alemany i italià).

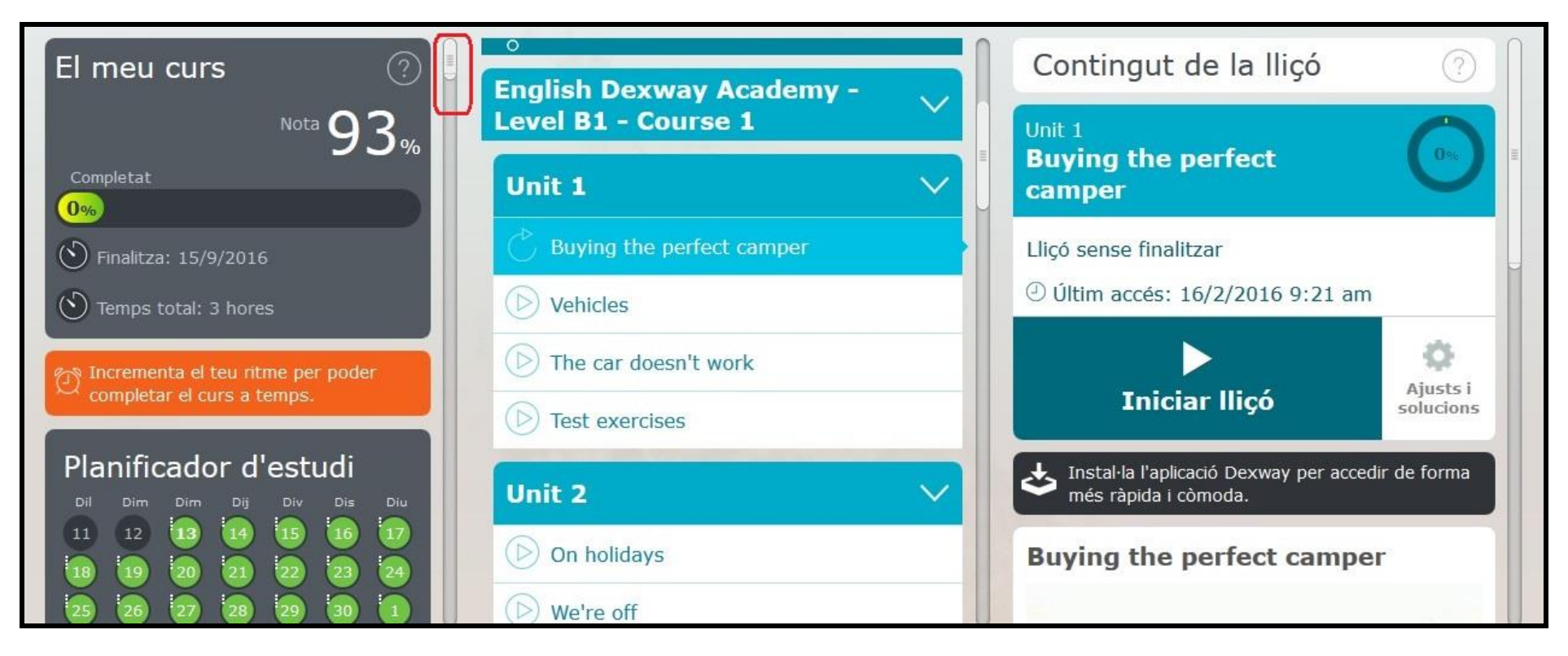

Dins l'apartat "Materials" trobaràs el pla d'estudis, la guia de l'usuari i el "Manual del curs" (pdf dels continguts que treballaràs). A "Audiollibres del curs" pots descarregar, en format mp3, els àudios de les lliçons. Per trobar tots aquests apartats has d'arrossegar la barra de desplaçament cap avall.

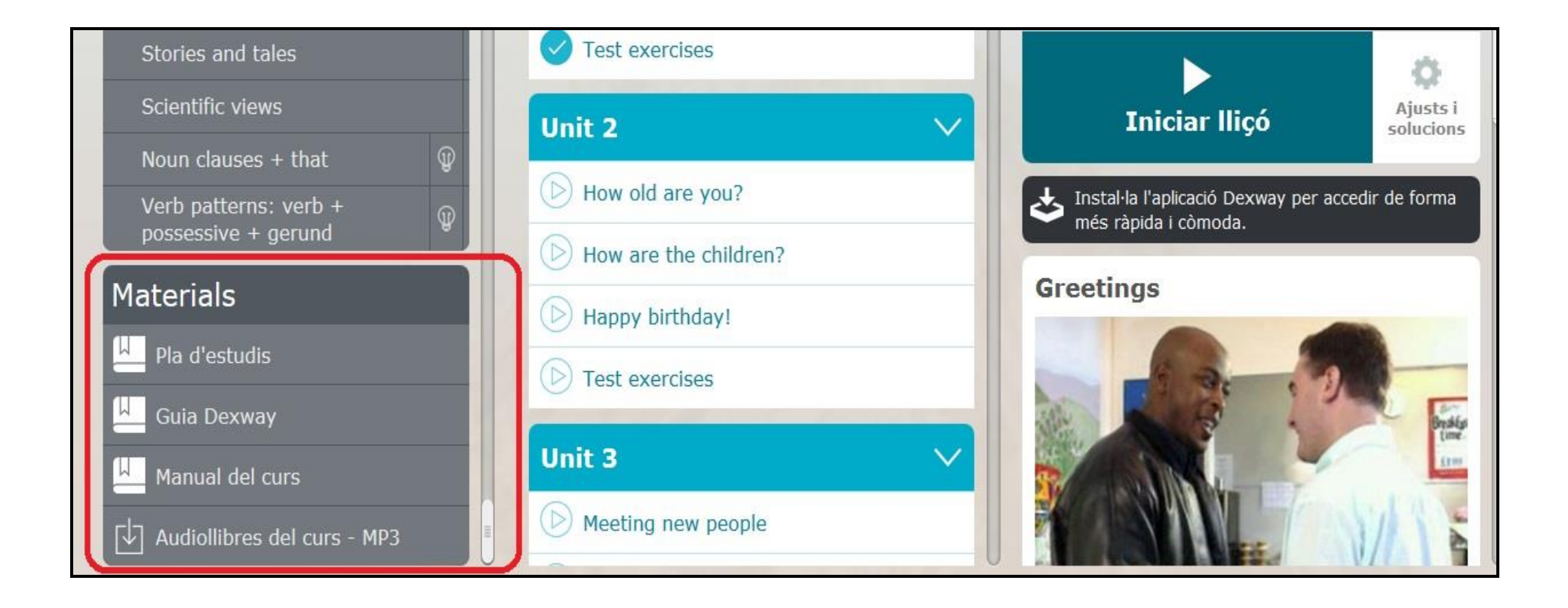

A la part central trobaràs les lliçons del curs. Quan cliquis la lliçó que vulguis treballar s'obrirà a la dreta; per començar a treballar-hi clica "Iniciar lliçó".

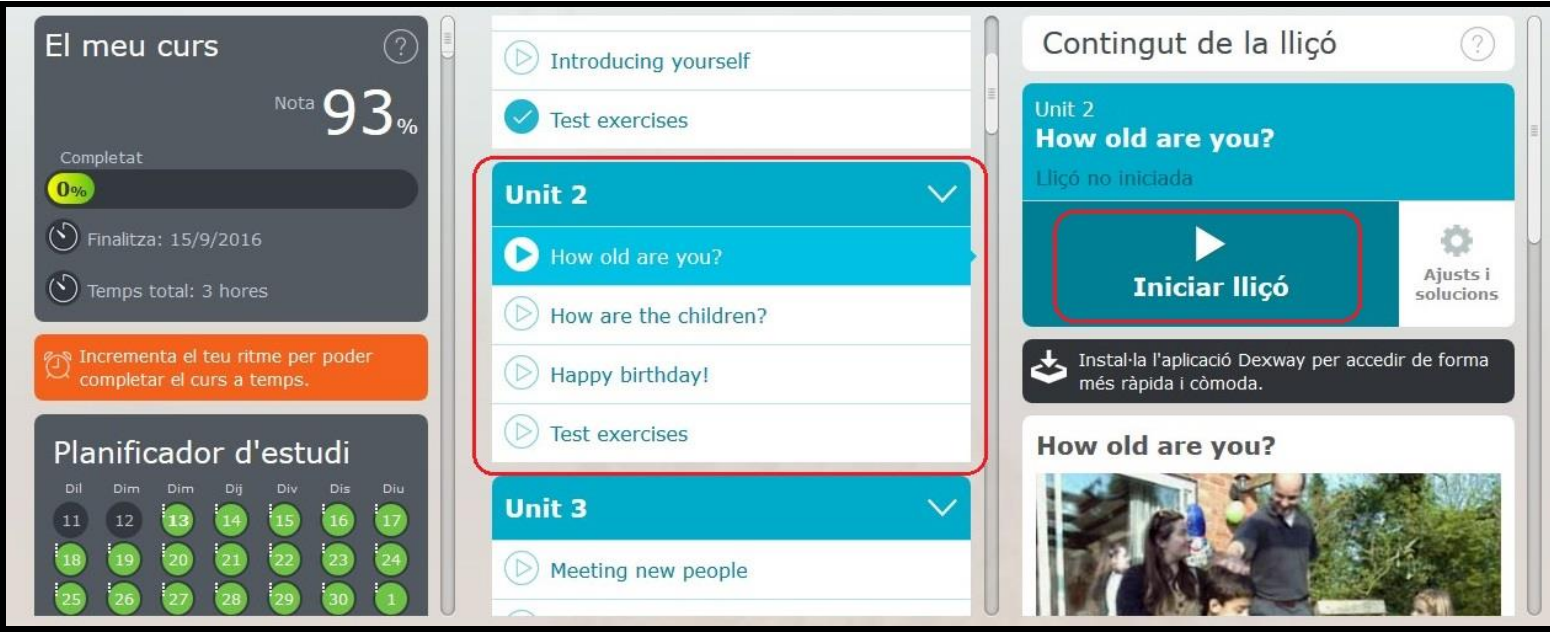

Si desplaces la barra de "Contingut de la lliçó" cap avall veuràs els objectius de la lliçó, trobaràs el pdf amb el vocabulari i la gramàtica de la lliçó (Manual de la lliçó) i els àudios.

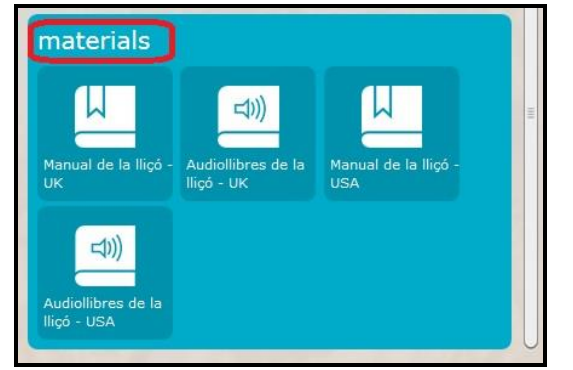

Si desplaces la barra del navegador cap a la dreta encara trobaràs l'apartat "Activitats addicionals" (excepte italià): podràs practicar-hi el vocabulari del nivell que triïs, consultar la gramàtica de qualsevol nivell, accedir a un diccionari, tindràs accés a un repositori de revistes de la plataforma amb notícies, receptes... A "Karaoke" podràs practicar la llengua mitjançant cançons. També trobaràs vídeos per practicar la pronúncia. No veuràs reflectit el temps que inverteixis en les "Activitats addicionals" (si vols saber el temps que hi dediques contacta amb la Unitat de Formació i Desenvolupament Professional).

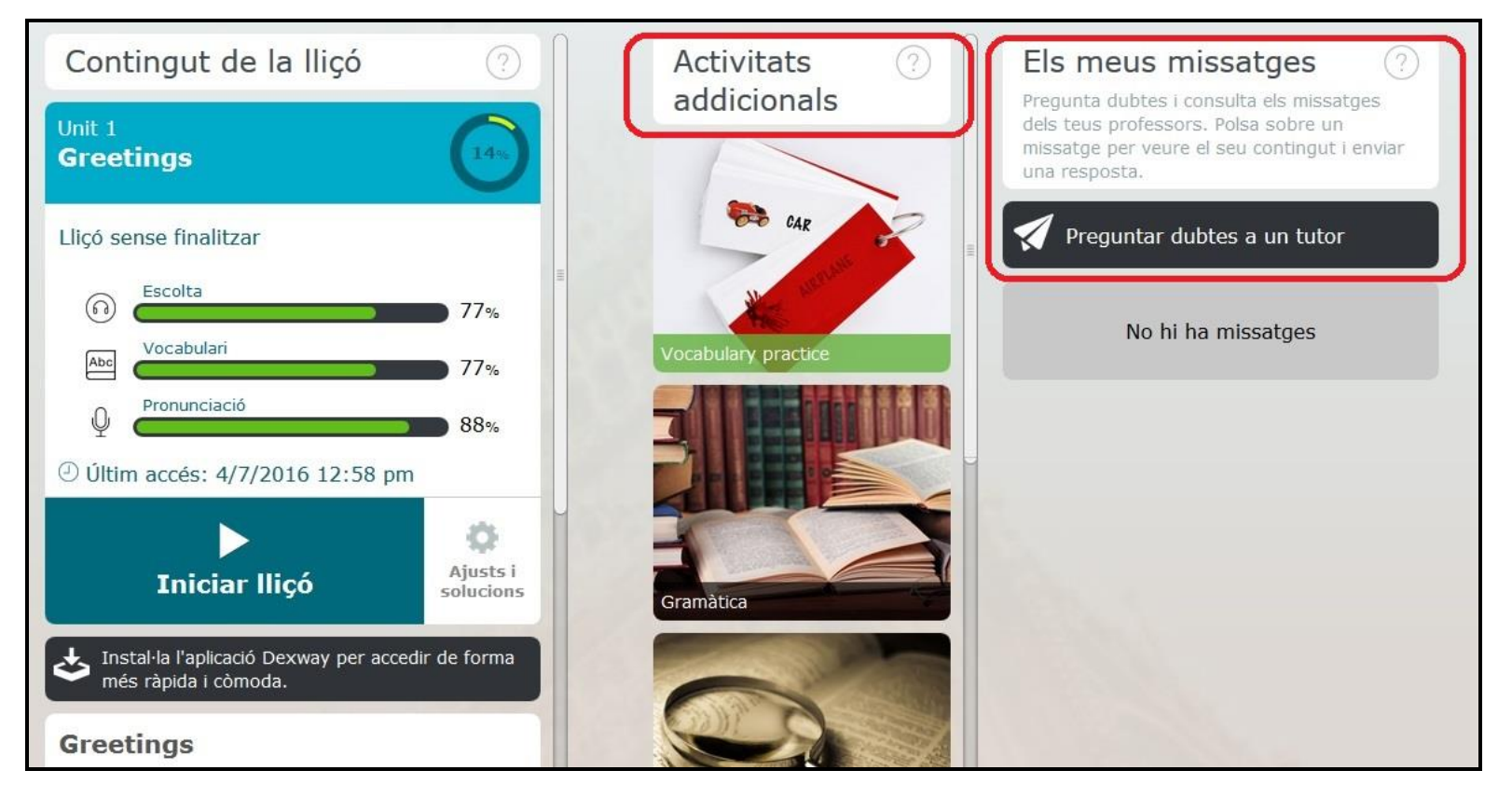

Si tens consultes lingüístiques puntuals pots escriure al tutor mitjançant l'apartat de la plataforma "Els meus missatges. Preguntar dubtes a un tutor".

Per a les consultes tècniques t'has d'adreçar a Dexway mitjançant el correu electrònic [support@dexway.com](mailto:support@dexway.com) o fent servir el formulari al qual tens accés des de la icona del teu perfil (suport tècnic):

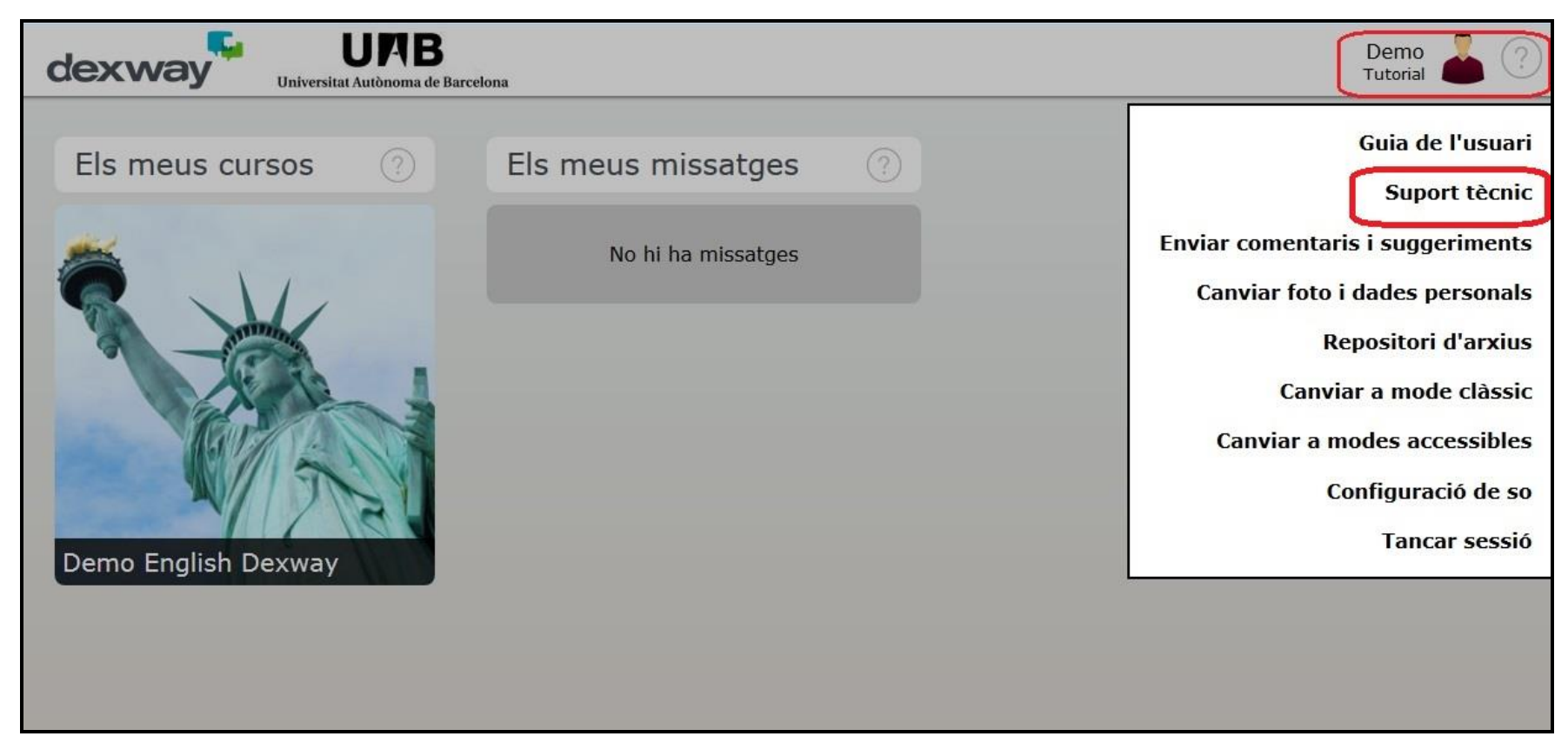

Des d'aquí també pots accedir a la guia de l'usuari. Pots posar la teva foto i modificar les teves dades personals. També pots configurar els paràmetres de l'eina de reconeixement de veu, que utilitzaràs per practicar la pronúncia ("Configuració de so").

Una vegada hagis iniciat la lliçó, hauràs de prémer la fletxa per començar a treballar. Sempre que vulguis avançar en els exercicis hauràs de clicar la fletxa.

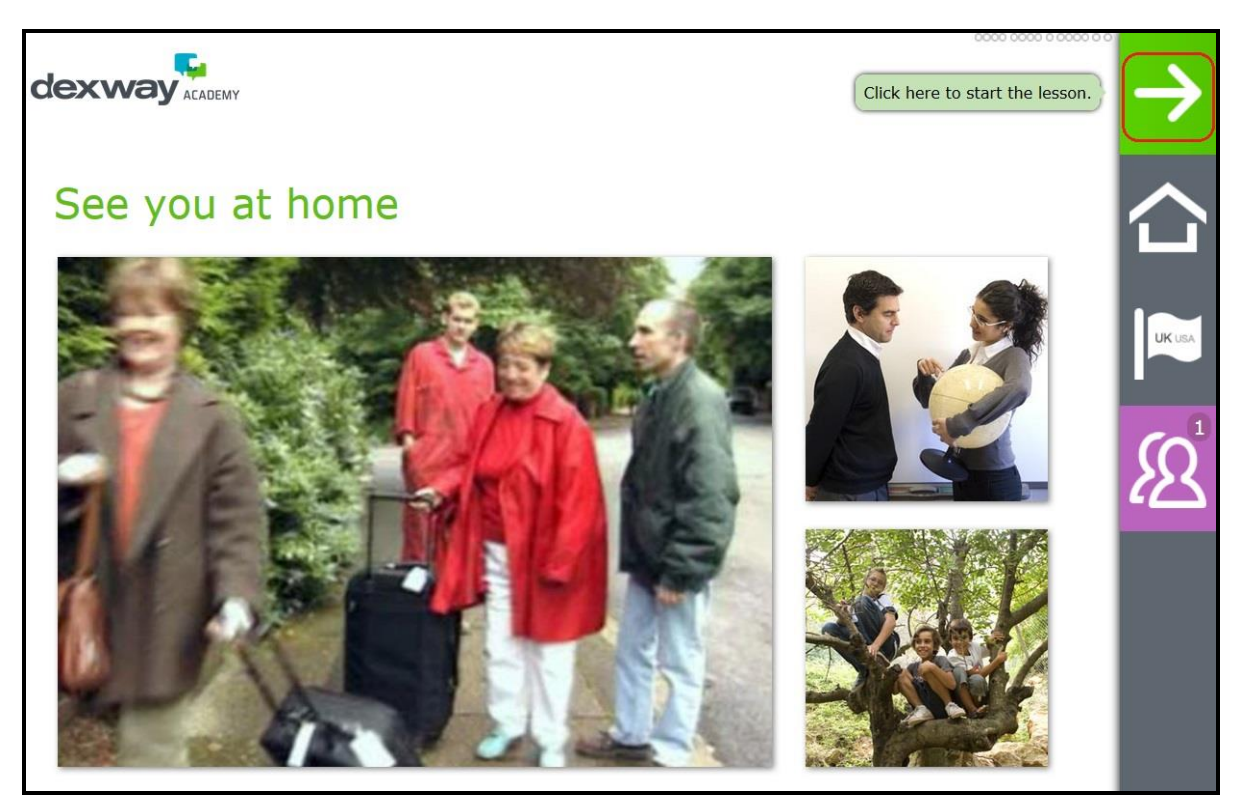

Si cliques la icona de la casa pots desar la feina i sortir, tornar a l'inici, canviar l'idioma de la interfície... La icona de la bandera et permet canviar la variant de la llengua (només en anglès). En alguns casos apareix la icona d'una bombeta, que indica que pots consultar la gramàtica relacionada.

Segons els tipus d'activitat s'activaran uns botons o uns altres. A continuació els expliquem:

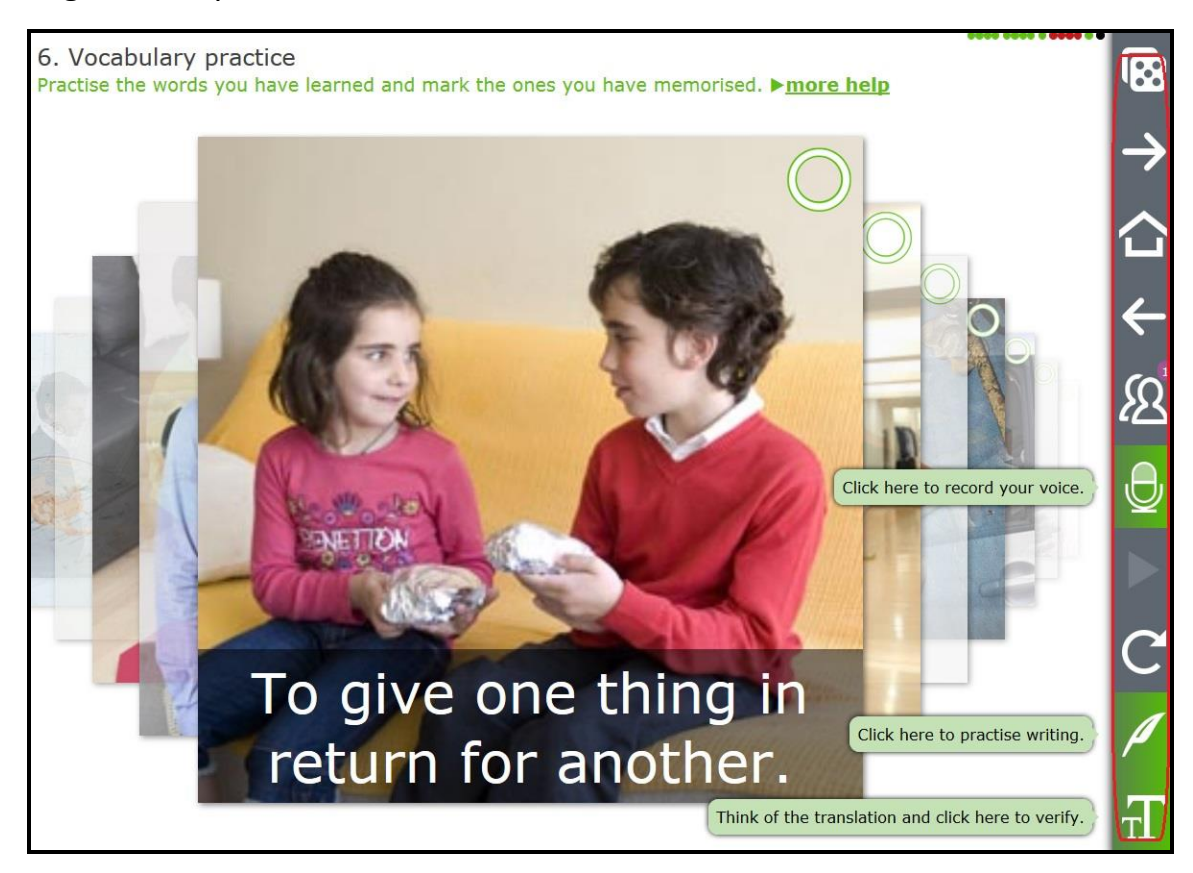

El dau mostra vocabulari a l'atzar per practicar.

El micròfon permet practicar la pronúncia (et pots enregistrar i comparar la pronúncia).

Amb la ploma practiques el *writing*. L'ull dona pistes.

I amb les lletres *T* pots veure la definició de la paraula destacada.

Pots treballar amb Dexway des de diversos dispositius:

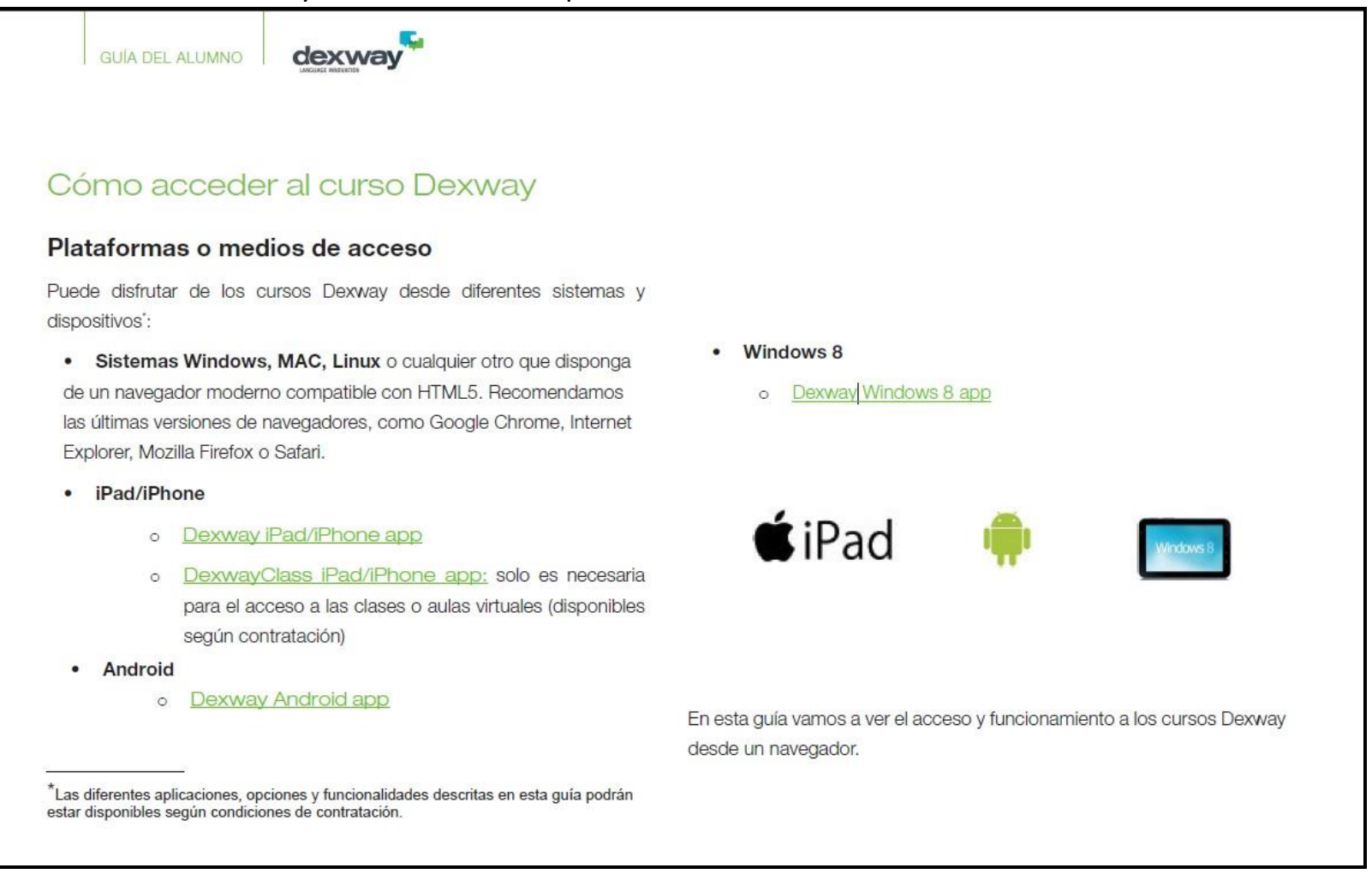

Quan descarreguis l'app apareixerà la pantalla següent:

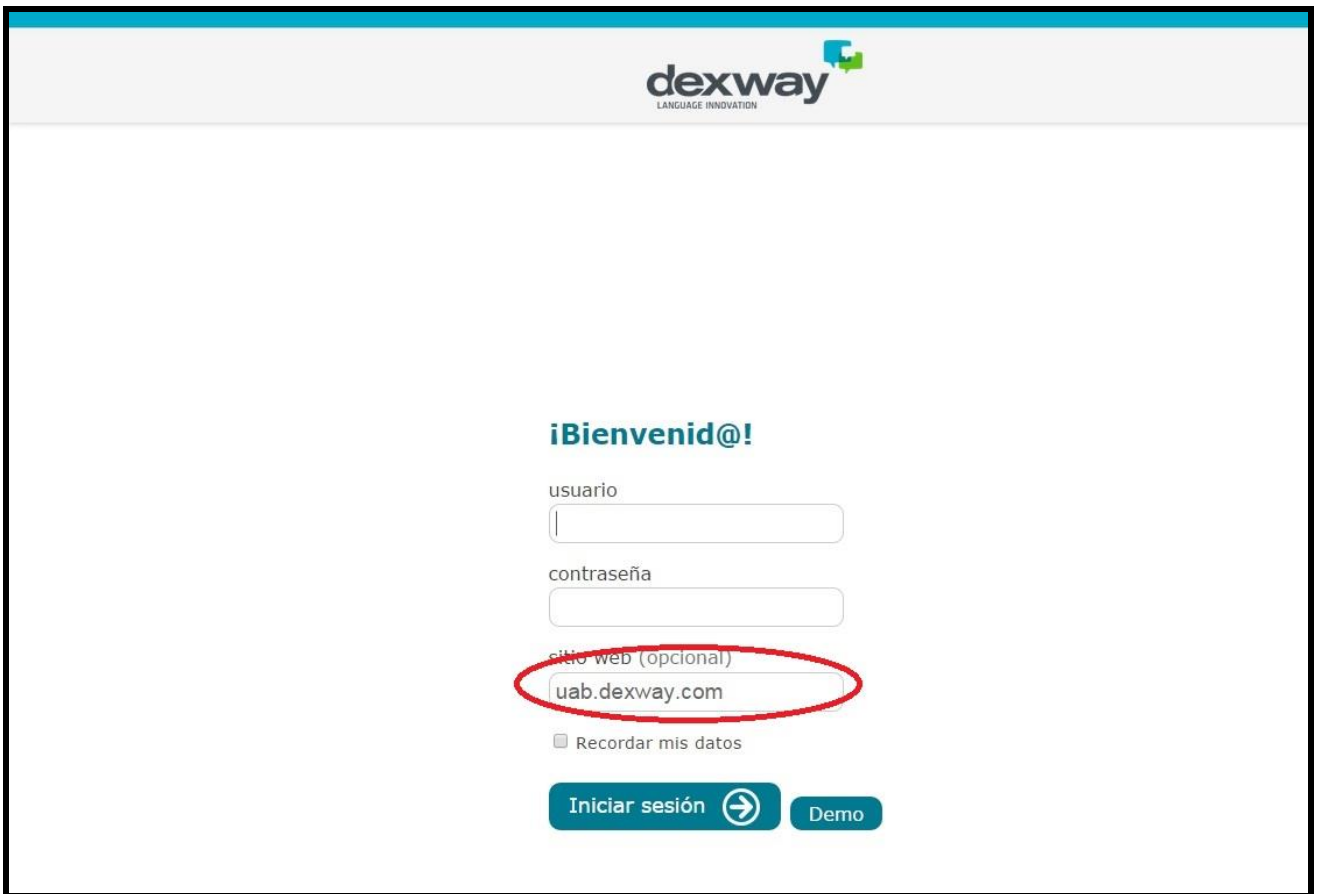

**És necessari posar el lloc web: uab.dexway.com** a més del teu usuari i la teva contrasenya.

Si et cal més informació sobre la plataforma i el seu funcionament consulta la *Guía del alumno*.